#### **МИНОБРНАУКИ РОССИИ**

Государственное образовательное учреждение высшего профессионального образования **"Санкт-Петербургский государственный электротехнический университет "ЛЭТИ" им. В.И. Ульянова (Ленина)" (СПбГЭТУ)**

**Кафедра теоретических основ радиотехники**  $\mathcal{L}_\text{max}$  , and the contract of the contract of the contract of the contract of the contract of the contract of the contract of the contract of the contract of the contract of the contract of the contract of the contr

С. А. Баруздин, А. А. Данилин, С.И.Пышкин

МЕТОДИЧЕСКИЕ УКАЗАНИЯ

к выполнению лабораторной работы по дисциплине

" Основы метрологии и радиоизмерений"

(электронный вариант)

# **ИЗМЕРЕНИЕ НАПРЯЖЕНИЯ ЭЛЕКТРОННЫМИ ВОЛЬТМЕТРАМИ**

Санкт-Петербург

2023 г.

## **2. ИЗМЕРЕНИЕ НАПРЯЖЕНИЯ ЭЛЕКТРОННЫМИ ВОЛЬТ-МЕТРАМИ**

Цель работы – изучение методов и средств измерения постоянных и переменных напряжений различной формы, принципов работы измерительных преобразователей аналоговых и цифровых вольтметров.

#### **2.1. Структурные схемы электронных вольтметров**

Вольтметр – измерительный прибор, позволяющий измерить напряжение (разность потенциалов между выбранной точкой схемы и общим проводом). Если напряжение – постоянная величина, то вольтметры называют *«вольтметры постоянного тока»* (группа В2 по ГОСТ). Для измерения постоянного напряжения применяют электромеханические приборы магнитоэлектрического типа с добавочным резистором. Чувствительность этих приборов и их входное сопротивление часто недостаточны, поэтому для улучшения их параметров используют усилители постоянного тока (УПТ). Такие приборы называют *«электронными вольтметрами»*, их входное сопротивление может достигать десятков Мом, чувствительность – доли мкВ. Схема типового вольтметра постоянного тока представлена на рис. 2.1. Перед УПТ ставят единственный регулятор прибора -дискретный аттенюатор, который служит для переключения диапазонов измерения вольтметра. Рабочий диапазон электронных вольтметров постоянного тока может начинаться от долей микровольт, верхняя граница определяется электрической прочностью входных блоков и диапазоном регулировки переключателя диапазонов. Для повышения помехоустойчивости вольтметров постоянного тока на входе предусматривают сглаживающий фильтр низких частот (ФНЧ).

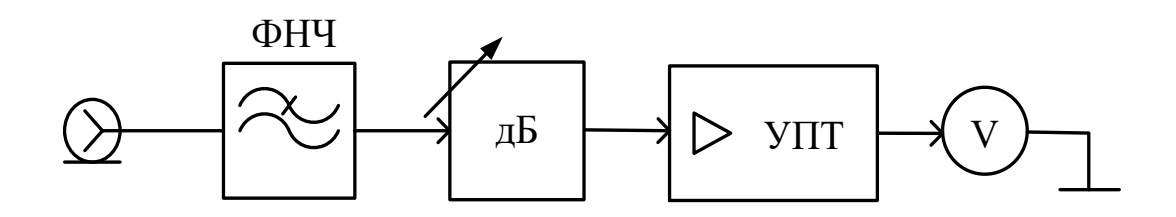

*Рис. 2.1.* Структурная схема аналогового вольтметра постоянного тока

Для измерения напряжения сигналов сложной формы применяют вольтметры *«переменного тока»* (группа В3 по ГОСТ). В них используют измерительные преобразователи формы сигнала *- детекторы*. Они позволяют из сигнала сложной формы на входе получить постоянное напряжение, функционально связанное с параметрами входного сигнала. Для сохранения точности градуировки шкалы вольтметра необходимо обеспечить постоянство коэффициента преобразования при измерении разных уровней входного напряжения (*линейный детектор*). При малых значениях напряжения это выполнить сложно, поэтому в вольтметрах переменного тока применяют предварительное усиление сигнала (до детектора) (рис.2.2). Схема «усилитель-детектор» позволяет увеличить чувствительность вольтметра.

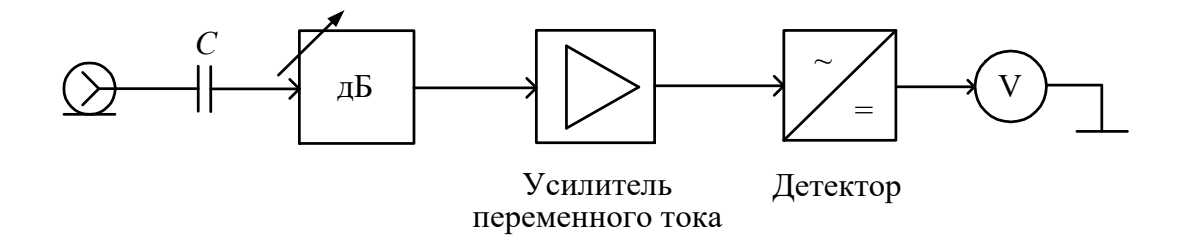

*Рис. 2.2.* Структурная схема аналогового вольтметра переменного тока

*Цифровыми* вольтметрами (ЦВ) называют приборы для измерения напряжения с цифровой индикацией результата. Процесс преобразования аналогового значения напряжения в цифровой код реализуют аналогоцифровым преобразователем (АЦП). Чаще всего используют преобразование постоянного напряжения в код, поэтому структурная схема ЦВ общего применения представляет собой схему электронного вольтметра постоянного тока (рис.2.2), в котором вместо стрелочного индикатора на выходе предусмотрены АЦП и цифровое табло. Для измерения переменных напряжений в ЦВ используют детекторы (как в аналоговых вольтметрах переменного тока).

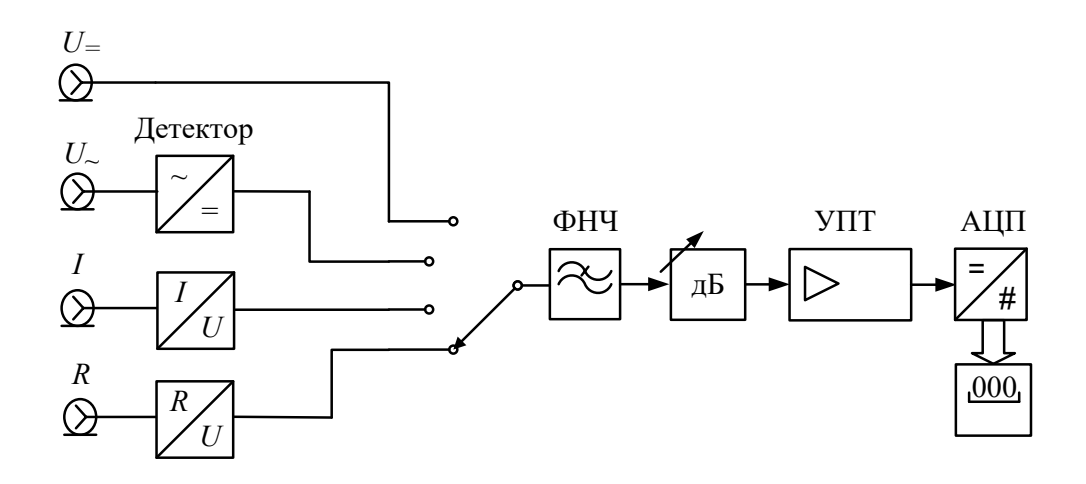

Рис. 2.3. Структурная схема цифрового вольтметра-мультиметра

Обычно ЦВ влключает преобразователь «ток-напряжение», детектор переменного тока (средневыпрямленного или среднеквадратического значения), преобразователь «сопротивление-напряжение» для реализации режима омметра. Это превращает такой ЦВ в многофункциональный мультиметр (рис. 2.3).

По сравнению с аналоговыми ЦВ имеют следующие достоинства:

- высокая и заранее известная точность;
- широкий диапазон измерения напряжения при постоянной точности, высокая чувствительность;
- отсутствие субъективной погрешности;
- простота автоматизации измерений;
- возможность программной обработки результатов и легкость включения ЦВ в измерительные системы

К недостаткам ЦВ следует отнести относительную сложность и дороговизну, снижение точности при измерении переменных напряжений, ограниченную рабочую полосу и небольшое быстродействие.

Свойства вольтметров описывают рядом эксплуатационных и метрологических параметров:

- Диапазон измерения напряжения;
- Класс точности или предел допускаемой погрешности;
- Входной импеданс (активное сопротивление и емкость);
- Полоса рабочих частот (для гармонических сигналов);
- Время измерения.

Для цифровых вольтметров используют дополнительные парамет $p_{\text{LI}}$ :

• Разрешающая способность. Это минимальный интервал входного напряжения, который способен различить АЦП (шаг кванто-

вания входного напряжения  $\Delta U$ ). Он соответствует единице младшего разряда результата измерения и определяет минимальную погрешность измерения напряжения.

- Разрядность ЦВ это число десятичных знаков (разрядов) в результате, выводимом на табло отсчетного устройства. Например, разрядность 4 знака соответствует показаниям вольтметра в интервале 0000...9999. Если старший разряд неполный (например, может принимать значения 0 и 1), то говорят о дробной разрядности вольтметра.  $3\frac{1}{2}$  разряда соответствует индикации в пределах 0000...1999,  $3\frac{3}{4} - 0000...3999$ . Числитель дробного разряда показывает максимальное значение, которое он может принимать, а знаменатель - число возможных состояний. Если неполный разряд  $\frac{1}{2}$ , то единица - это максимальное значение, которое он может принимать, а двойка - число возможных состояний (0 или 1). Для  $\frac{3}{4}$  максимальное значение 3 и четыре возможных состояния (0, 1, 2 или 3).
- Предел допускаемой основной относительной погрешности со- $\bullet$ гласно ГОСТ 14014-94 указывают в стандартном виде,

$$
\delta = \pm \left( c + d \left( \frac{U_{\text{max}}}{U_x} - 1 \right) \right),
$$
%. где U $U_{\text{max}}$ — верхний предел измере-

ния. Формула для погрешности включает мультипликативную и аддитивную части и учитывает как погрешности квантования, так и инструментальные погрешности всех блоков вольтметра. Отношение «c/d» иногда называют классом точности цифрового вольтметра.

#### 2.2. Преобразователи электронных вольтметров

#### $2.2.1.$ Параметры переменных напряжений

При измерении напряжений  $u(t)$ , меняющихся во времени, их характеризуют некоторыми параметрами, которые принято называть «значениями напряжения». Используют:

среднее значение (постоянную составляющую сигнала)

$$
U_0 = \overline{U} = \frac{1}{T} \int_0^T u(t) dt,
$$

где  $T$  – период сигнала или интервал усреднения для непериодического напряжения;

среднеквадратическое значение ("Root Mean Square" – RMS)

$$
U=\sqrt{\frac{1}{T}\int_{0}^{T}u^{2}(t)dt},
$$

средневыпрямленное значение

$$
Uc\epsilon = \frac{1}{T} \int_{0}^{T} |u(t)| dt ,
$$

пиковое (амплитудное) значение напряжения. Это экстремальное значение на интервале наблюдения - или максимальное  $U_m^+$  или минимальное -  $U_m^-$  (рис. 2.4).

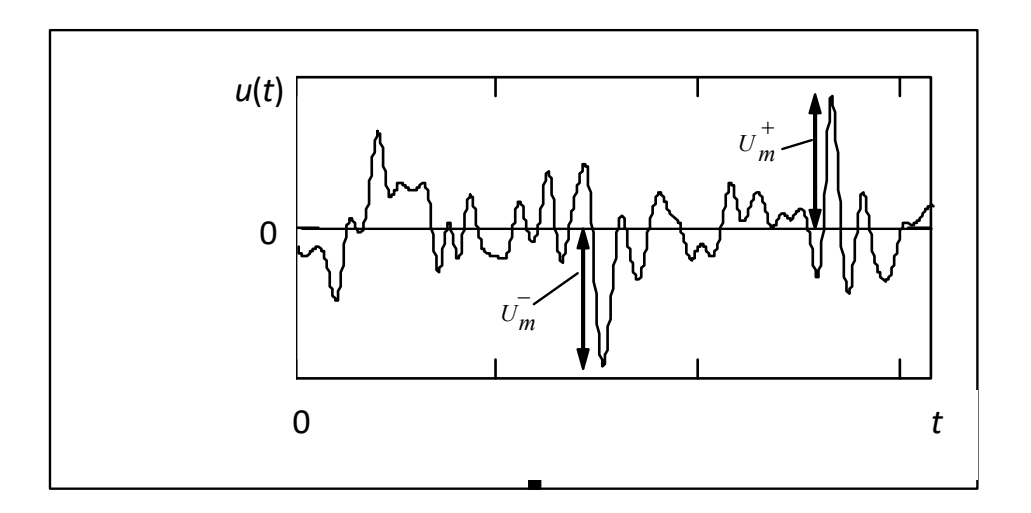

Рис. 2.4. Пиковое значение напряжения

Для гармонического напряжения эти значения равны и определяют амплитуду сигнала  $U_m$ . Разница пиковых значений  $U_m^+$  -  $U_m^-$  называют размахом сигнала. Его обозначают Vp-p («pick-to-pick»).

Напряжение определденной формы можно охарактеризовать коэффициентом амплитуды  $k_a = \frac{U_m}{U}$  и коэффициентом формы  $k_{\Phi} = \frac{U}{U}$ .

Зная эти коэффициенты и измерив одно из напряжений  $U_m$ ,  $U$  или  $U_{CB}$ , можно рассчитать два оставшихся. Так для напряжения гармонической формы  $u(t) = U_m \cos(\omega t + \varphi)$   $k_a = 1.41$ ,  $k_\Phi = 1.11$ , для прямоугольного сигнала типа меандр  $k_a = k_\phi = 1$ .

### *2.2.2. Преобразователи (детекторы) средневыпрямленных значений напряжения*

В этих преобразователях выходной сигнал пропорционален средневыпрямленному значению напряжения *U*св. Схема преобразователя представлена на рис. 2.5а.

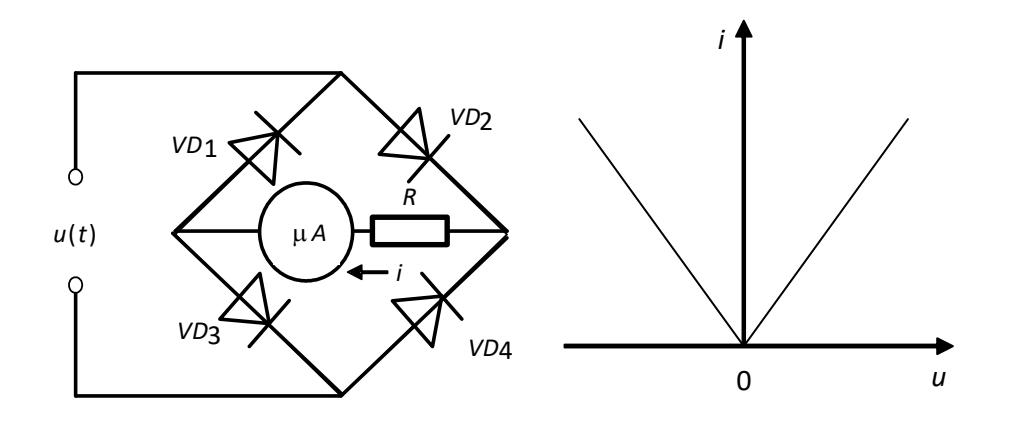

*Рис. 2.5.* Детектор средневыпрямленных значений

*а –* схема детектора; б – вольтмаперная характеристика диодного моста

Ток через микроамперметр протекает в одном и том же направлении в течение обоих полупериодов переменного напряжения (в положительный полупериод по цепи *VD2–R–VD3*, а в отрицательный – по цепи *VD4–R–VD1*). Таким образом, диодный мост реализует операцию взятия модуля (рис.2.5б). Интегрирование осуществляется инерционным магнитоэлектрическим микроамперметром, зашунтированным сглаживающим конденсатором. Показания микроамперметра будут пропорциональны среднему значению тока и, следовательно, средневыпрямленному значению напряжения *U*св. Операцию интегрирования можно провести также дополнительным фильтром низкой частоты.

### *2.2.3. Преобразователи среднеквадратических значений напряжения*

В среднеквадратических детекторах переменное напряжение преобразуется в постоянное, пропорциональное среднеквадратическому значению напряжения *U* при любой его форме. Детектор среднеквадратического значения должен выполнить следующие операции: возвести входной сигнал в квадрат, усреднить его и извлечь квадратный корень. Первую операцию осуществляет преобразователь с квалратичной характеристикой, вторую - фильтр нижних частот или магнитоэлектрический измерительный механизм, третья операция выполняется при калибровке шкалы вольтметра.

Квадратичная вольт-амперная характеристика (ВАХ)  $i = au^2$  может быть создана в виде кусочно-линейной аппроксимации (рис. 2.6) с помощью диодной функциональной схемы (ДФС), представленной на рис. 2.7.

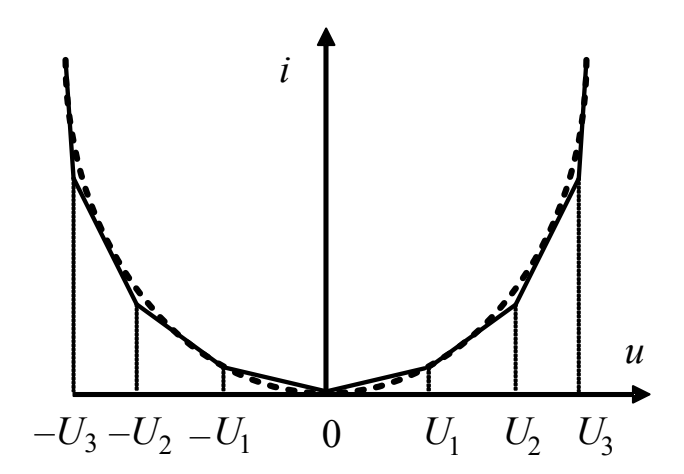

Рис. 2.6. Кусочно-линейная аппроксимация квадратичной характеристики

На входе детектора ставят мостовой двухполупериодный выпрямитель, аналогичный рис.2.5а, который выполняет операцию взятия модуля входного сигнала. Это позволяет далее иметь дело только с положительными значениями сигнала. Выходной ток выпрямителя протекает через микроамперметр и резистор  $R_0$ . Переменная составляющая тока течет через конденсатор  $C$ , а постоянная - через магнитоэлектрический механизм  $\mu$ А. Постоянные напряжения смещения  $U_1$ ,  $U_2$  и  $U_3$  создаются дополнительным источником  $E_{cm}$  с помощью резистивных делителей и являются по отношению к диодам  $VD_1$ ,  $VD_2$  и  $VD_3$  запирающими  $(U_1 < U_2 < U_3)$ .

При малых значениях входного напряжения образуется участок вольтамперной характеристики на участке от  $-U_1$  до  $U_1$ . Наклон ВАХ на этом участке определяется величиной резистора R<sub>0</sub>. Если уровень входного напряжения превысит значение  $U_1$ , то откроется диод  $VD_1$  и сопротивление  $R_0$  будет зашунтировано сопротивлением  $R_1$ . Это приведет к увеличению наклона вольтамперной характеристики на участке  $U_1 < |u(t)| < U_2$ (см. рис. 2.6). Когда уровень входного напряжения превысит значение  $U_2$ ,

то дополнительно откроется диод  $VD_2$  и сопротивление  $R_0$  будет зашунтировано сопротивлениями  $R_1$  и  $R_2$ , наклон вольтамперной характеристики еще более возрастет, и т. д.

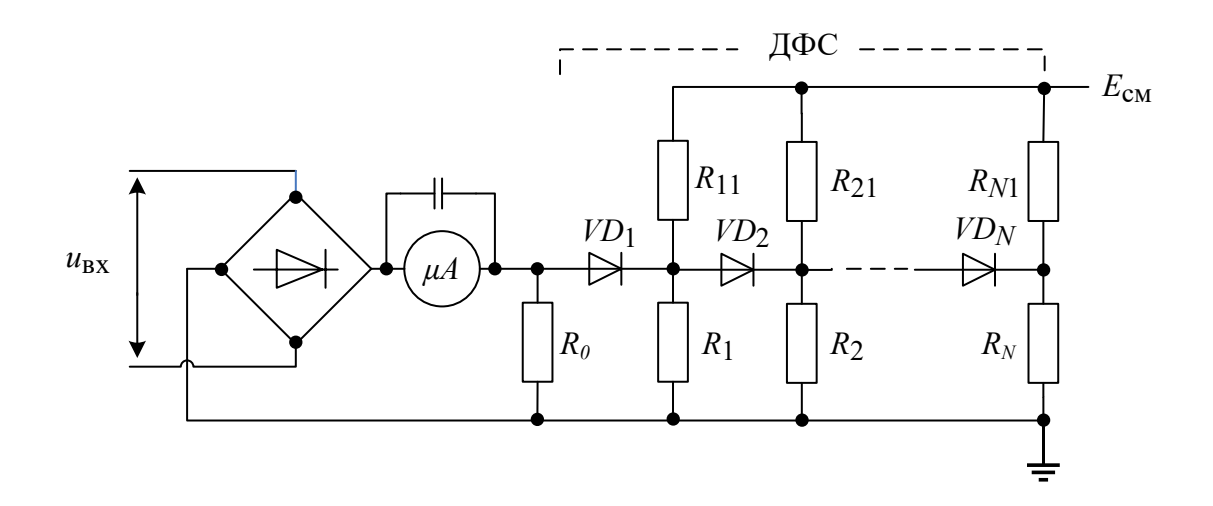

Рис. 2.7. Схема диодного преобразователя детектора среднеквадратического значения

В результате показания микроампрерметра будут пропорциональны среднему значению квадрата входного сигнала. Корень из этого значения учитывается при градуировке шкалы прибора.

Достоинство детектора с ДФС - большой динамический диапазон входных сигналов. Недостатками являются сложность схемы, трудность ее настройки, нелинейность шкалы, ограниченный частотный диапазон (не более нескольких мегагерц). В широкополосных вольтметрах переменного тока нашли применение термоэлектрические преобразователи. В настоящее время для построения детекторов среднеквадратического значения широко используют аналоговые функциональные элементы - квадраторы (перемножители сигналов) и логарифмирующие усилители.

### 2.2.4. Преобразователи пиковых (амплитудных) значений напряжения

В вольтметрах амплитудного значения измеряемое переменное напряжение преобразуется в постоянное напряжение, близкое к амплитудному. На рис. 2.8 представлены простейшие схемы преобразователей амплитудных значений - амплитудные (пиковые) детекторы.

На рис. 2.8а представлен преобразователь последовательного типа с открытым входом. Если на входе присутствует положительная полуволна гармонического напряжения  $u(t) = U_m \sin(\omega t)$  (рис. 2.9), то конденсатор *C* будет заряжаться током заряда *i*з через внутреннее сопротивление источника *Ri* и открытый диод *VD.*

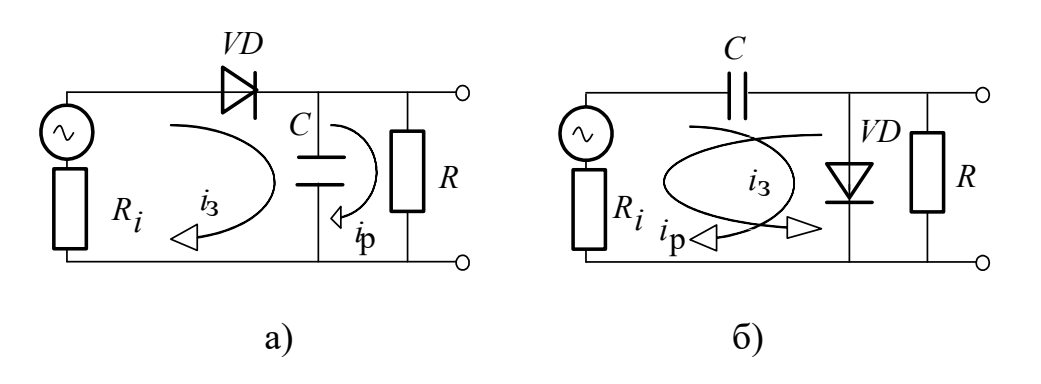

*Рис. 2.8.* Амплитудный детектор:

*а –* с открытым входом; б – с закрытым входом

Скорость заряда определяется постоянной времени заряда  $\tau_3 = R_i C$ . Когда входной сигнал начинает уменьшаться и напряжение на конденсаторе оказывается больше входного напряжения, диод закрывается. Происходит разряд емкости током  $i_{\rm p}$  с постоянной времени разряда  $\tau_{\rm p}$  = RC . Если  $\tau_3 \ll T$  (*T* – период гармонического напряжения), а  $\tau_p \gg T$ , то напряжение на конденсаторе  $u_C(t)$  будет практически постоянным и близким к амплитудному значению входного напряжения *Um*.

Это не выполняется на низких частотах, если период сигнала большой и сравним с постоянной разряда *<sup>р</sup> T* . На интервале от *t*1 до *t*2 (см.рис.2.9) происходит заметный разряд конденсатора и напряжение на нем падает по закону

$$
u_C(t) = U_m e^{-(t-t_1)/\tau_p} \approx U_m \left(1 - \frac{t-t_1}{\tau_p}\right).
$$

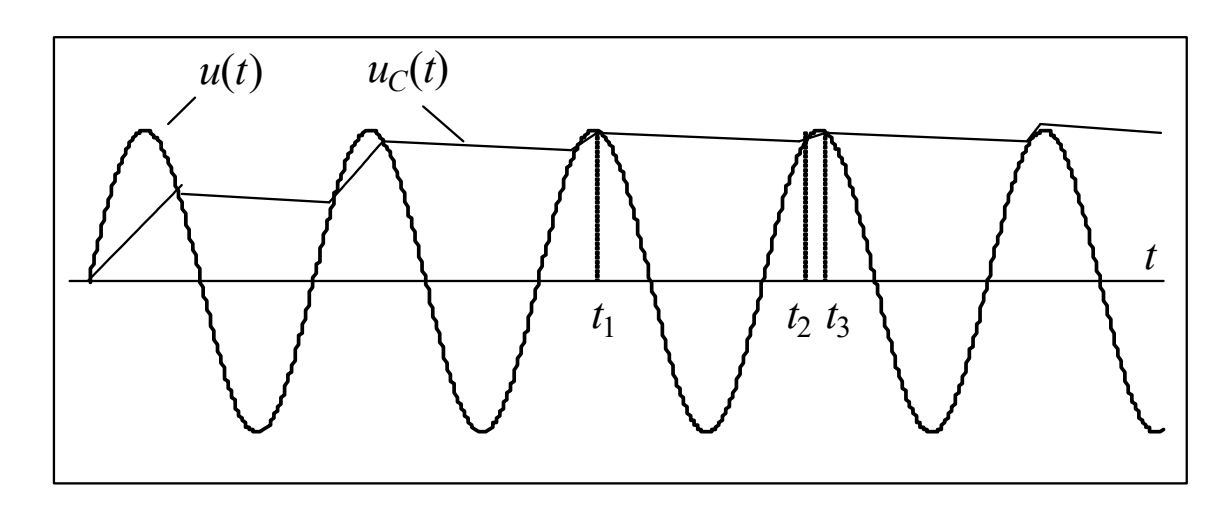

Рис. 2.9. Диаграммы напряжения на выходе детектора с открытым На интервале от t2 до t3 конденсатор подзаряжается до амплитудного значения  $U_m$ . В силу малости этого интервала по сравнению с периодом Т им можно пренебречь. Тогда среднее за период напряжение на конденсаторе равно

$$
U_{C_0} = \frac{1}{T} \int_{t_1}^{t_1+T} U_C(t) dt \approx \frac{U_m}{T} \int_{t_1}^{t_2} \left(1 - \frac{t - t_1}{\tau_p}\right) dt = \frac{U_m}{T} \left[ t_2 - t_1 - \frac{(t_2 - t_1)^2}{2\tau_p} \right] \approx
$$
  

$$
\approx \frac{U_m}{T} \left( T - \frac{T^2}{2\tau_p} \right) = U_m \left( 1 - \frac{T}{2\tau_p} \right).
$$
 (2.1)

При  $T/2\tau_p \ll 1$   $U_{C_0} \approx U_m$ . Однако при большом периоде сигнала это неравенство не выполняется. Возникает низкочастотная погрешность измерения амплитуды гармонического сигнала пиковым вольтметром.

Амплитудный детектор применяют и в импульсных вольтметрах (группа В4 по ГОСТ). Если подать на преобразователь открытого типа импульсное напряжение (рис. 2.10), то при выполнении условий  $\tau_3 \ll \tau$  (где  $\tau$ 

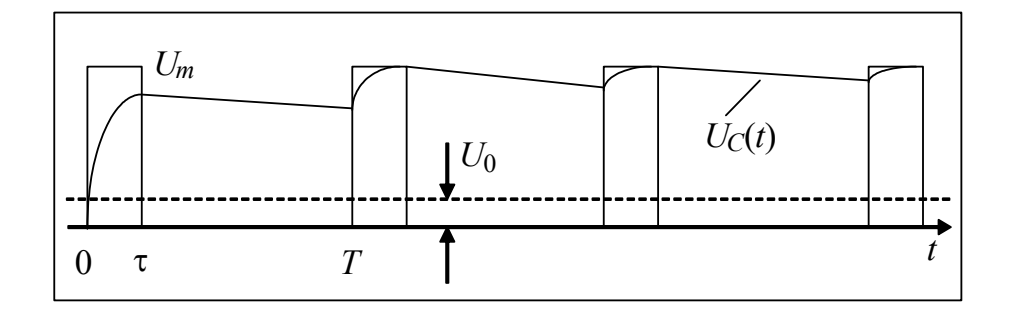

Рис. 2.10. Входной импульсный сигнал и напряжение на конденсаторе

- длительность импульса) и  $\tau_p >> T$  напряжение на выходе будет близко к амплитудному значению  $U_m$ . Если период сигнала сопоставим с постоянной разряда то и в этом случае возникнет низкочастотная погрешность.

Сигнал в виде однополярных импульсов вида рис.2.10 содержит постоянную составляющую  $U_0 = \frac{1}{T} \int_a^T u(t) dt = U_m \frac{\tau}{T}$ . Детектор с открытым

входом измеряет сумму амплитудного значения и постоянной составляющей. Во многих случаях это неудобно (например, когда в сигнале присутствует напряжение питания). Поэтому в амплитудных вольтметрах используют преимущественно детекторы с закрытым входом (рис.2.86). Выходное напряжение преобразователя закрытого типа равно разности входного напряжения и напряжения на конденсаторе (практически равно-

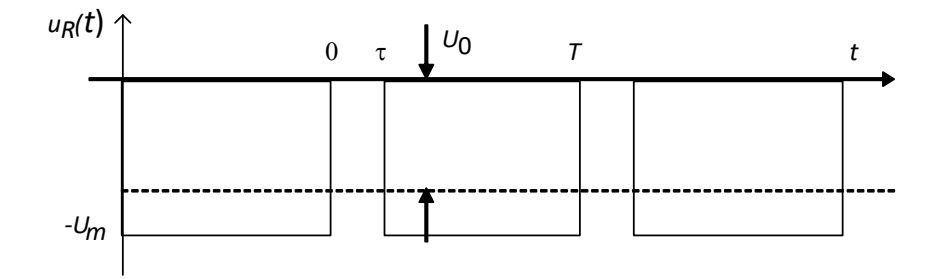

*Puc. 2.11.* Импульсное напряжение на выходе детектора с закрытым входом

го амплитуде сигнала)  $u_R(t) = u(t) - u_C(t)$ . Поскольку  $u_C \approx U_m$ , то выходное напряжение  $u_R(t)$  будет иметь вид рис. 2.11. Магнитоэлектрический вольтметр измерит постоянную составляющую этого напряжения  $\frac{1}{T}\int_{T}^{T} u(t)dt = U_m\left(1 - \frac{\tau}{T}\right)$ . В результате вместо амплитуды импульса  $U_m$  будет измерена разность амплитуды и постоянной составляющей сигнала  $U_m^+$  =  $U_m - U_0$ . То есть преобразователь закрытого типа не реагирует на постоянную составляющую входного сигнала. Для измерения полного размаха импульса на вольтметр подают инвертированный сигнала (изменяют его полярность). Вольтметр при этом показывает значение  $U_m^-$  =  $U_0$  –  $U_{\text{min}}$ . Сумма измерениых значений даст искомую амплитуду импульсов  $U_m = U_m^+ + U_m^-$ .

Амплитудные (импульсные) вольтметры обычно строят по схеме «детектор-усилитель» (рис.2.12).

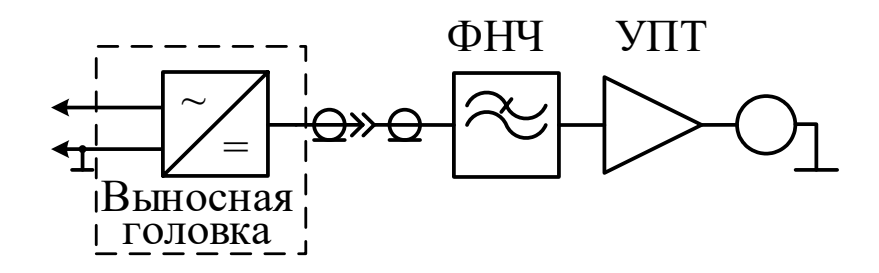

*Рис. 2.12.* Схема амплитудного вольтметра типа «усилитель-детектор»

Это позволяет обеспечить широкополосность прибора, что необходимо для измерения импульсных сигналов и амплитуд ВЧ гармонических напряжений. Градуировку импульсных вольтметров делают в амплитудных значениях, а градуировку амплитудных ВЧ вольтметров – в среднеквадратических значениях синусоидальных сигналов (с учетом коэффициента амплитуды 1.41). Недостатком схемы «детектор-усилдитель» является малая чувствительность ампилитудных вольтметров.

#### **2.3. Описание лабораторной установки**

Лабораторная установка состоит из цифрового вольтметра GDM-8246, источника питания АКИП-1123, генератора сигналов сложной формы АКИП-3407/4, цифрового осциллографа GDS-820C и лабораторного макета (рис. 2.13).

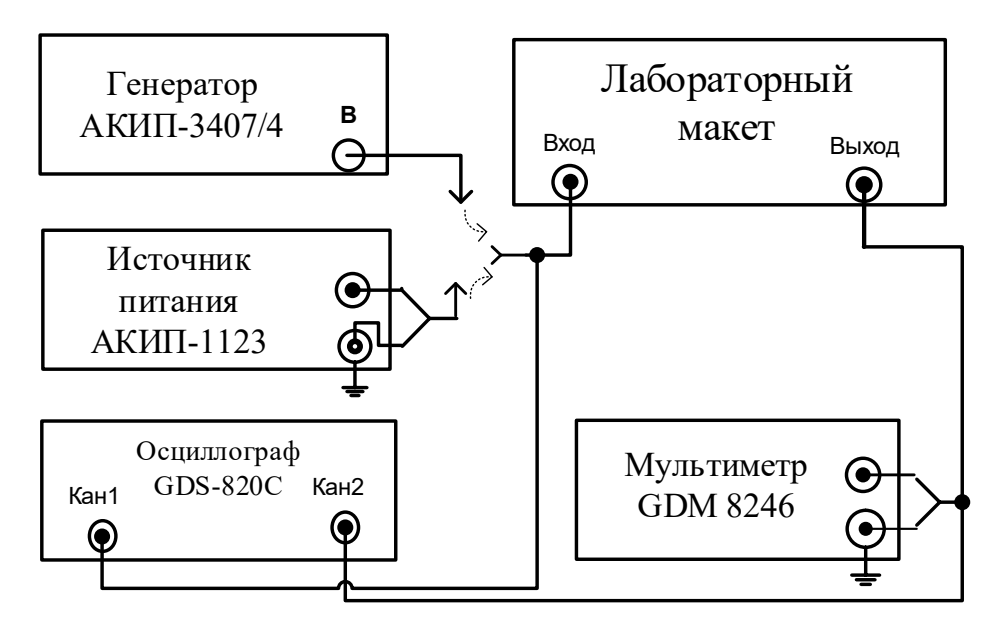

*Рис. 2.13.* Структурная схема лабораторной установки

В макет входят детекторы среднеквадратического, средневыпрямленного и пикового (амплитудного) значений напряжения. Выбор соответствующего детектора осуществляется переключателем макета (*Пик, СВ, СК*) (рис.2.14).

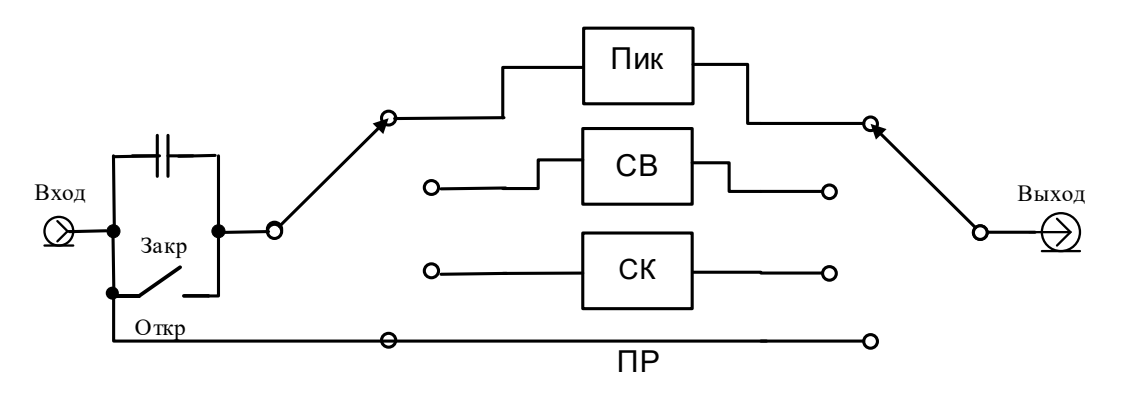

*Рис. 2.14.* Структурная схема лабораторного макета

В положении *ПР* (прямое соединение) напряжение генератора поступает на выход макета , минуя преобразователи. На макете также имеется переключатель *открытого* или *закрытого* входа. В последнем случае на входе детекторов макета включается разделительный конденсатор, препятствующий прохождению постоянной составляющей входного напряжения.

**Цифровой вольтметр-мультиметр GDM-8246** используется в лабораторной работе для измерения постоянного напряжения, а также для измерения среднеквадратического значения сигналов переменного напряжения.

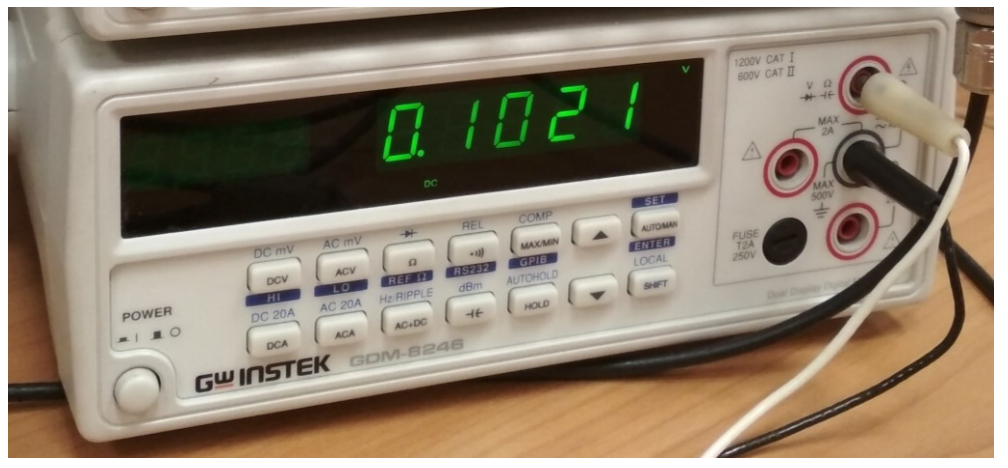

Входное сопротивление вольтметра – 10 МОм. Входная емкость – не более 100 пФ. Точность измерений вольтметром оценивают пределом допускаемой погрешности, которая задается в виде формул. При расчете погрешностей измерения постоянных напряжений следует использовать табл. 2.1.

*Таблица 2*.1

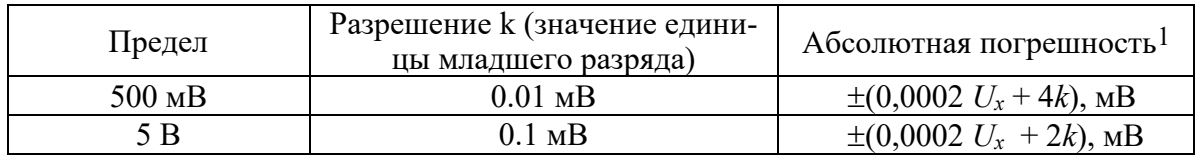

1Здесь *U<sup>x</sup>* – измеренное значение, *k* – разрешение (оба слагаемых должны быть выражены в одинаковых единицах).

При расчете погрешностей измерения переменных напряжений следует использовать табл. 2.2.

*Таблица 2*.2

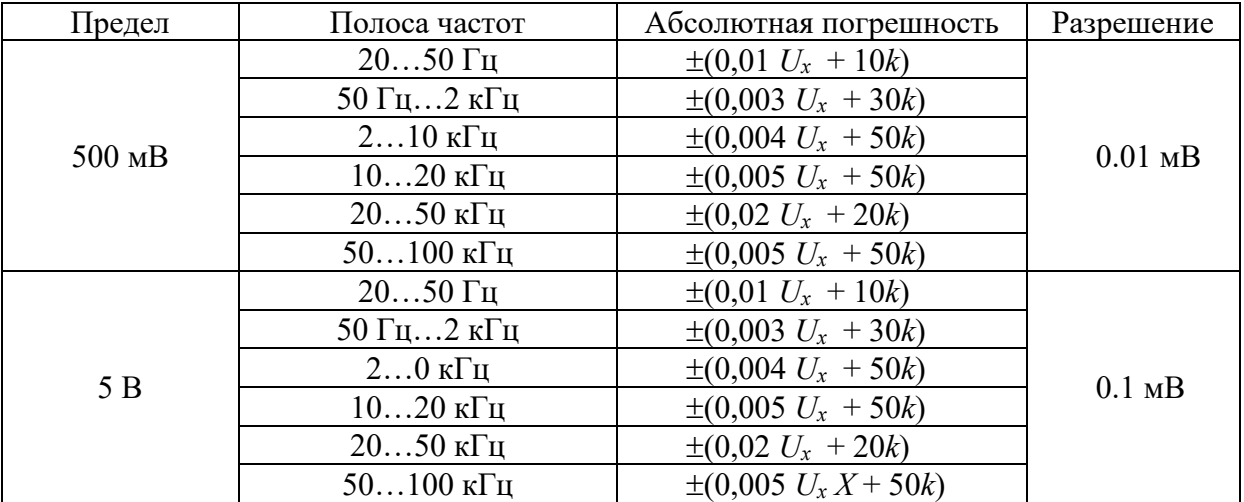

Назначение основных органов управления вольтметром указано в табл. 2.3.

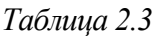

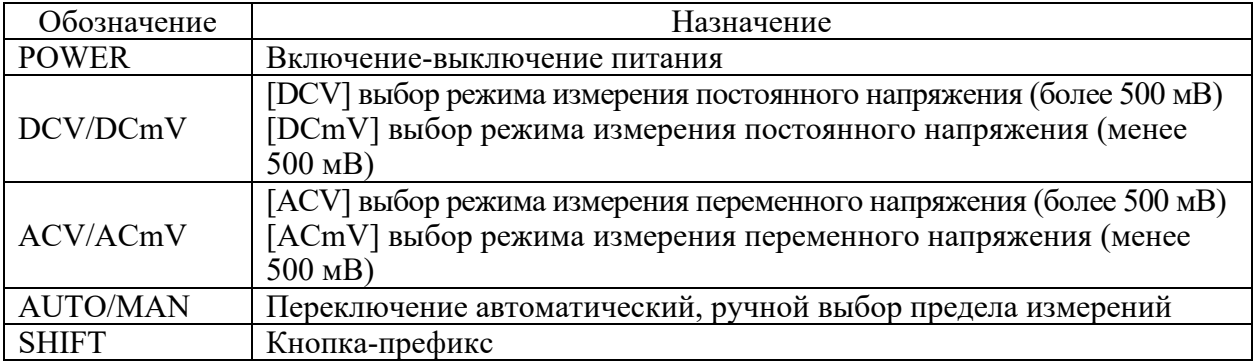

**Источник постоянного напряжения АКИП-1123** формирует постоянное напряжение напряжением 0…32 В с ограничением тока от 0 до 6А . Дискретность установки напряжения 10 мВ. Нестабильность выходного напряжения не более  $\pm (0.1 \cdot U_{\text{b}b} + 3)$ , мВ . Для установки значения напряжения нужно нажать кнопку V-set и цифровыми кнопками, а также кнопкой десятичной точки установить нужное значение. Для ввода набранного значения напряжения нужно нажать кнопку Enter. Перестройка напряжения в сторону увеличения осуществляется нажатием на кнопку  $\blacktriangle$ , в сторону уменьшения - кнопкой  $\nabla$ . При этом шаг изменения напряжения равен 0,01 В . Источник питания АКИП-1123 имеет блокировку выходного напряжения кнопкой On/Off .

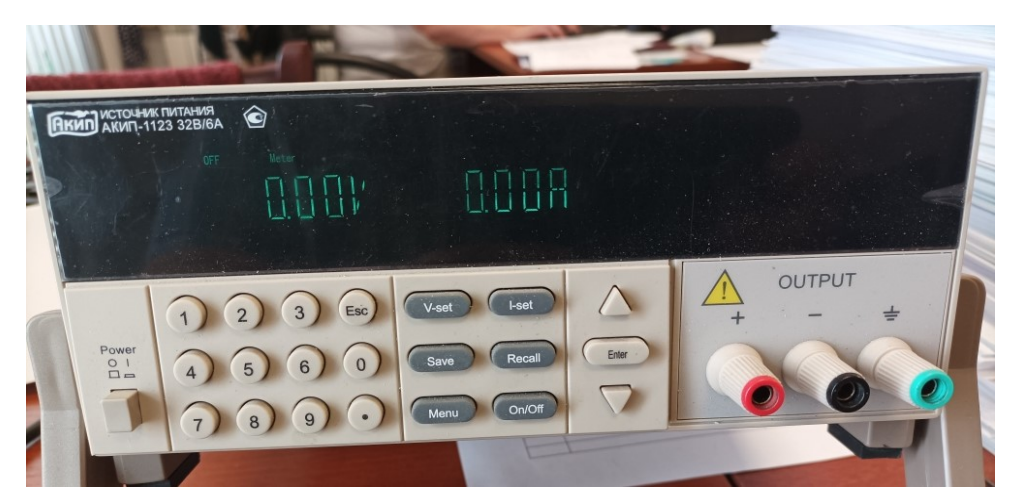

**Генератор сигналов специальной формы АКИП-3407/4** позволяет формировать напряжения различной формы. Генератор имеет 2 канала A и B, выходы которых активируются нажатием клавиш *CHA Output* или *CHB Output*. Режимы работы генератора и параметры вырабатываемых сигналов отображаются на дисплее. В левой части дисплея отображается форма сигнала канала A (*CH A*), в центральной верхней части дисплея отображается форма сигнала канала B (*CH B*).

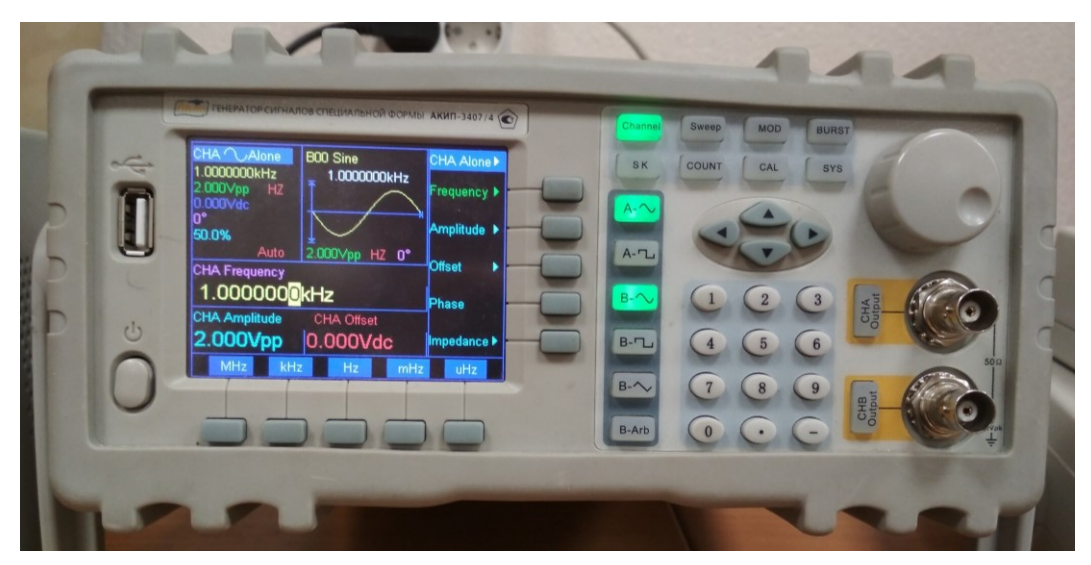

Для установки требуемого параметра сигнала генератора необходимо нажать один или несколько раз соответствующую клавишу (например, *Amplitude)*. Затем набрать с помощью цифровой клавиатуры численное значение параметра, например, *2.583*. Завершить ввод следует нажатием функциональной клавиши размерности (например, *Vpp* или в случае частоты – *kHz)*. Для плавного изменения численного значения параметра можно использовать ручку в правом верхнем углу лицевой панели генератора. Кнопками ◄ и ► выберите разряд на цифровом индикаторе, с шагом которого будет изменяться значение параметра при вращении ручки. Значение параметра можно изменять также кнопками ▲ и ▼.

Для наблюдения формы напряжения и измерения его параметров, используется двухканальный цифровой осциллограф **GDS-820C**.

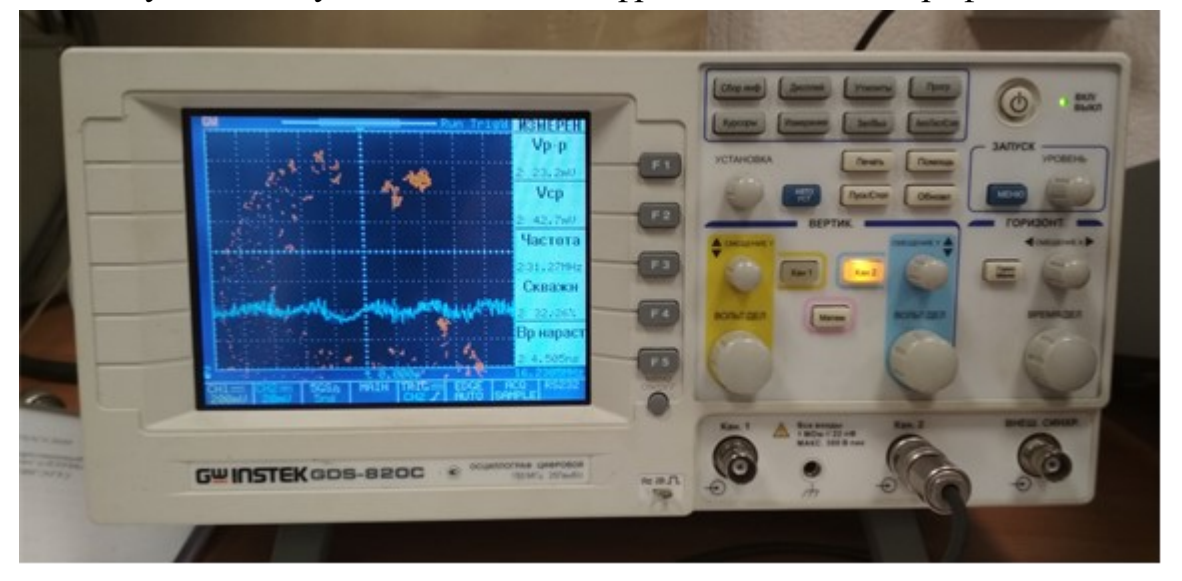

На первый канал поступает входной сигнал (от генератора), второй канал –сигнал с выхода макета. В данной лабораторной работе осциллограф используется в режиме самонастройки по первому каналу «Кан1», который вызывается нажатием кнопки «АВТО УСТ».

#### **2.4. Задание и указания к выполнению работы**

Соберите лабораторную установку в соответствии с рис.2.13. Соедините кабелем через тройник выход *Output* источника постоянного тока АКИП-1123 с разъемом *Вход* макета. Разъем *Выход* макета соедините через тройник с входом *Кан2* осциоллографа и с входными клеммами вольтметра GDM-8246: черный (синий) провод – с клеммой «земля», белый (красный) провод – с клеммой «*+»*. Установите переключатели макета в положения *ПР* и *Откр*. Включите питание всех приборов и макета.

#### *1.1.1. Измерение постоянных напряжений*

Включите источник посточнного тока АКИП-1123. Нажмите кнопку установки напряжения *V-set* и кнопками цифровой панели наберите начальное напряжение 5.00 В. Завершите ввод кнопкой *Enter*. Разблокируйте выход источника , нажав кнопку *On/Off*.

Включите режим автоматической настройки осциллографа *АВТО УСТ*. Отключите первый канал двойным нажатием кнопки *Кан1.* Включите режим измерения параметров напряжения (кнопка *Измерение* осциллографа). На правой части экрана появятся различные значения входного напряжения второго канала. Измеренная величина постоянного напряжения выводится как Uср.

Проведите измерение постоянного напряжения мультиметром и осциллографом, результаты занесите в табл. 2.4. Повторите измерения для нескольких значений напряжения  $U_{\text{yer}}$  в диапазоне 0.05, 0.1, 0.25,, 0,5, 1.0, 2.5, 5.0 В. При измерении напряжения, меньшего 0.5 В, на вольтметре надо перейти с вольтового предела измерений на милливольтовый, для чего надо нажать клавишу SHIFT, а затем DCmV. На осциллографе повторите режим автоматической установки.

*Таблица 2.4*

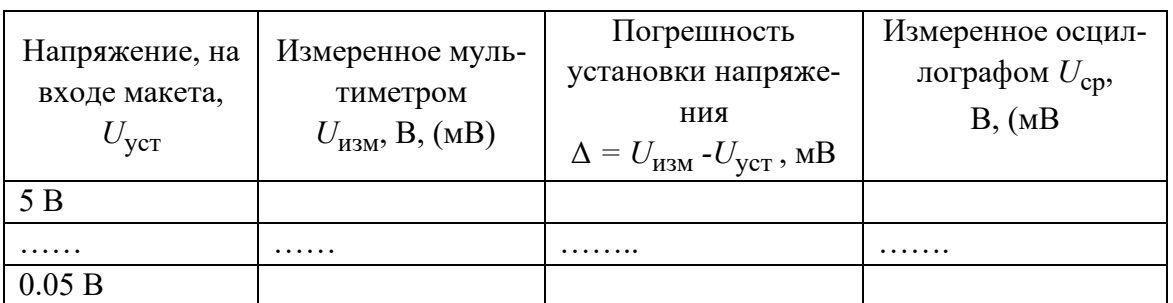

Рассчитайте абсолютную погрешность установки постоянного напряжения на источнике питания  $\Delta = U_{u3M} - U_{ycm} \Delta$ . Постройте зависимость относительной погрешности установки

$$
\frac{1}{2}
$$
 %*o* or *измеряемого*

значения напряжения.

### 1.1.2. Измерение параметров гармонического (синусоидального) напряжения

Выключите источник питания и отсоедините его от входа макета. Соедините кабелем (через тройник) выход *Output* В генератора АКИП-3407/4 с входом макета и входом Кан1 осциллографа.

Установите режим работы генератора в канале В. Для этого нажатием кнопки Channel добейтесь появления на дисплее надписи CHB Alone («канал В один»). Далее нажмите клавишу *Wave* на генераторе и вращением ручки выберите синусоидальную форму сигнала (B00 Sine). Нажав клавишу Frequency, установите частоту сигнала генератора 1000 kHz. Нажав кнопку Amplitude, установите размах сигнала генератора  $V_{pp}$  = 2 B (амплитуда синуса = 2 В). Подайте напряжение с генератора на вход макета нажатием кнопки *CHB Output* (индикатор кнопки загорится).

На мультиметре для измерения постоянного напряжения на выходе макета нажмите клавишу DCV. На осциллографе включите режим автоматической настройки ABTO УСТ. Отрегулируйте вертикальный масштаб изображения (ВОЛЬТ/ДЕЛ) и его положение по вертикали (ручкой СМЕЩЕНИЕ *Y Кан1*). При необходимости вращением ручки Уровень добейтесь неподвижного изображения синусоидального напряжения на экране осциллографа. В дальнейшем при изменении частоты сигнала регулируйте коэффициент развертки ВРЕМЯ/ДЕЛ так, чтобы на экране было видно 3-5 периодов напряжения.

Включите питание макета. Переключатель входа макета установите в положение Закр, переключатель детекторов – в положение Пик. Проведите измерение пикового значения  $U_{\text{max}}$  (положение ПИК), средневыпрямленного  $U_{CR}$  (положение CB) и среднеквадратического значений U (положение СК макета) гармонического напряжения на частотах, указанных в табл. 2.5.

Таблица 2.5

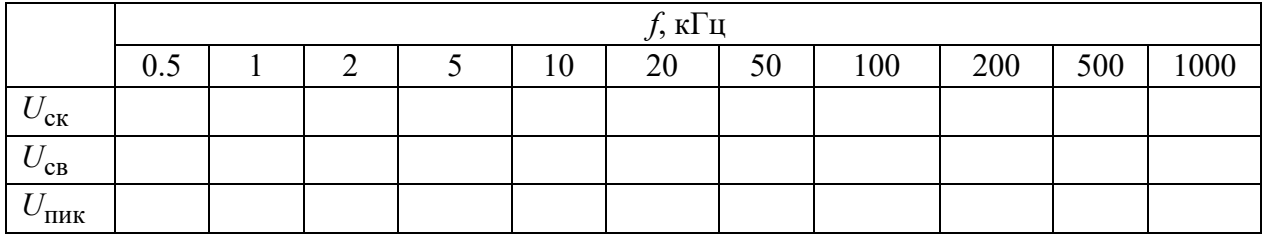

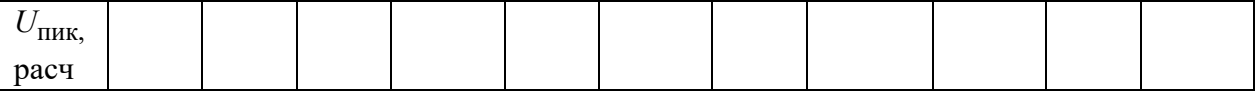

На втором канале наблюдайте форму выходного напряжения детекторов. Сфотографируйте выходной сигнал пикового детектора на самой низкой частоте.

Проведите расчет постоянной составляющей на выходе преобразователя пикового напряжения по формуле (2.1):

$$
U_{\text{Boltz}} = U_m \left( 1 - \frac{T}{2\tau_p} \right),
$$

полагая для пикового детектора макета  $\tau_p = RC = 0.5$  мс;  $T = 1/f$ . Постройте графики экспериментальных и расчетной амплитудно-частотных характеристик (АЧХ) детекторов по данным табл. 2.5. При построении графиков используйте логарифмический масштаб по частотной оси. На рисунке показан принцип построения логарифмического масштаба частоты в диапазоне от 1 до 100 кГц (верхняя ось). На нижней оси показан десятичный логарифм отношения частот  $\lg(f_2/f_1)$ .

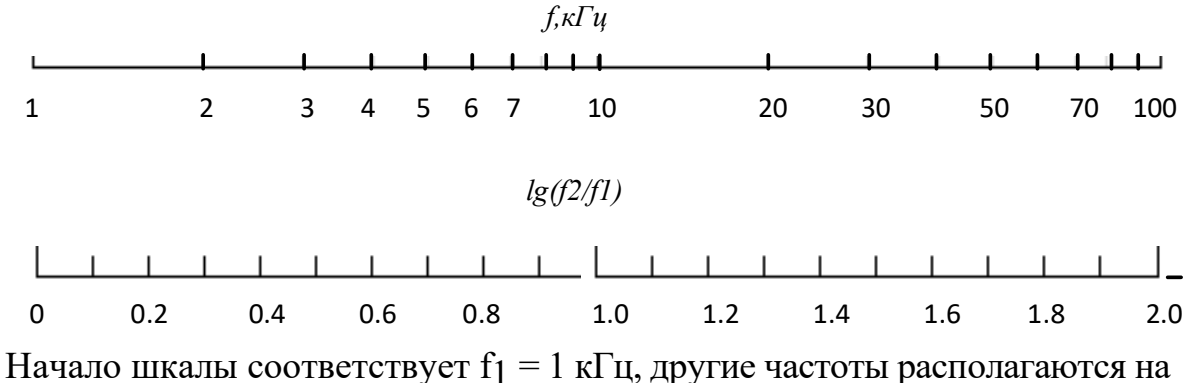

логарифмической шкале согласно логарифму отношения частот. Например, частоте  $f_2 = 2 \text{ k}$ Гц соответствует  $\lg(f_2/f_1) = 0.3$ , частоте  $f_2 = 8 \text{ k}$ Гц соответствует 0,9 и т. д.

Проведите измерение амплитудных характеристик детекторов макета. Амплитудная характеристика -это зависимость постоянного выходного напряжения детектора от амплитуды гармонического напряжения на его вхоле.

Нажмите кнопку Frequency и установите частоту сигнала 500 кГц. Нажмите кнопку Amplitude и установите максимальное напряжение  $V_{pp}$  =  $2U_m$ =10B (амплитуда =5 B). Проведите измерения для амплитуд  $U_m$ , ука-

занных в табл. 2.6. Для измерения  $U_{\text{CK}}$ ,  $U_{\text{CB}}$  и  $U_{\text{HHK}}$  используйте переключатель на макете преобразователей. При измерении малых напряжений включите на вольтметре миллливольтовый диапазон измерений (SHIFT + DCmV). Расчетные значения параметров напряжения определите через коэффициенты амплитуды и формы гармонического сигнала ( $k_a = 1.41$ , а  $k_{\text{th}}$  = 1,11) и заданное значение  $U_m$ .

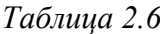

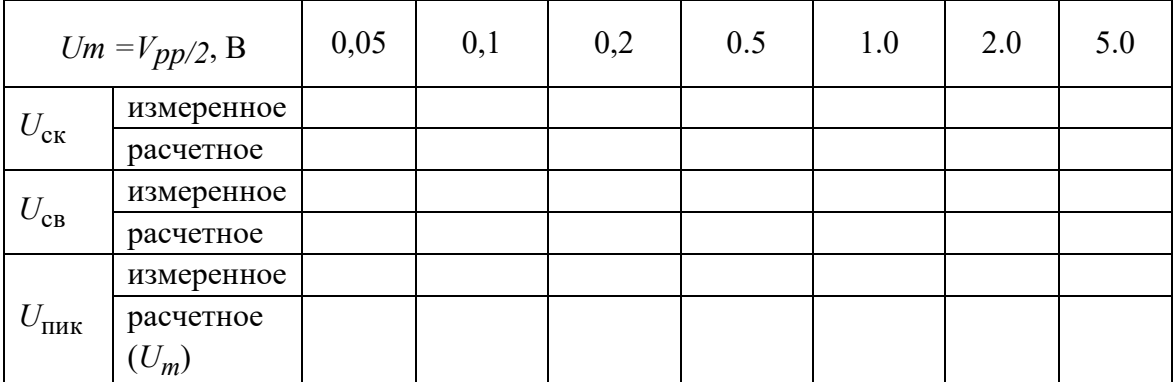

Постройте графики амплитудных характеристик детекторов макета.

### 1.1.3. Измерение параметров периодических несинусоидальных напряжений

Нажмите кнопку *Frequency* и установите частоту сигнала  $f = 50$  кГц. При этом период сигнала будет равен  $T = 1/f = 20$  мкс. Нажав кнопку Атplitude, установите амплитуду сигнала генератора  $2V_{pp}$  ( $U_m$  = 1 B). Подайте сигнал с генератора на вход макета нажатием клавиши *СНВ Output* (индикатор загорится).

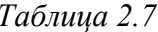

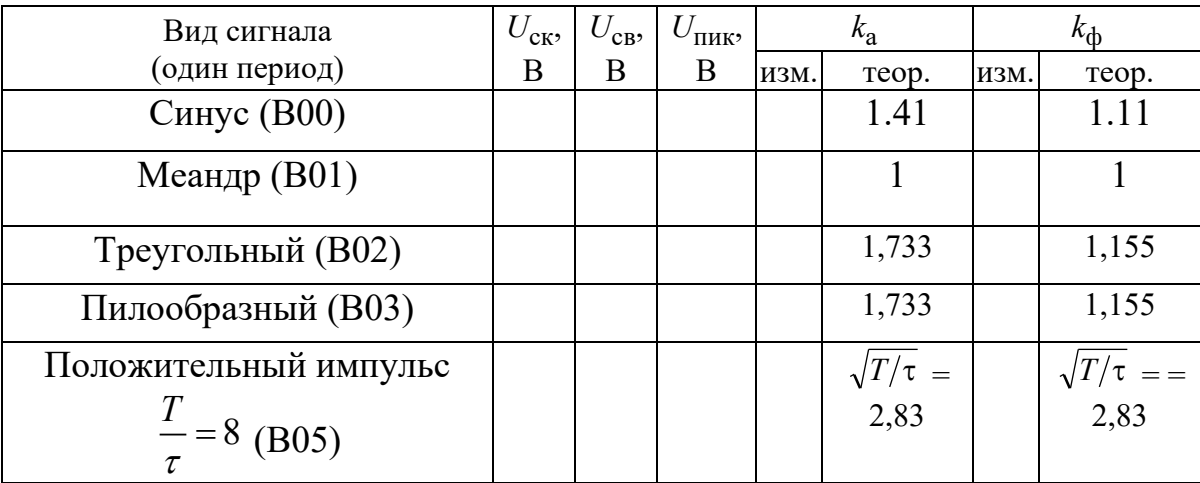

Проведите измерения параметров напряжений синусоидальной (В00), треугольной (В02), пилообразной (В03) и импульсной (В05) формы. Для установки формы нажмите на генераторе кнопку выбора сигнала *Wave* и выберите нужную форму напряжения (B00..B05). Правильность выбора сигнала контролируйте с помощью осциллографа. Результаты измерений занесите в табл. 2.7. По результатам измерений рассчитайте *k*а и *k*ф для каждой формы напряжения и сравните их с теоретическими значениями.

## *1.1.4. Измерение среднеквадратических напряжений вольтметром GDM-8246 (по указанию преподавателя)*

Для подачи сигнала генератора напрямую на мультиметр установите переключатель макета в положение *ПР.* Нажмите на вольтметре кнопку *ACV* **(**измерение среднеквадратического напряжения с помощью собственного преобразователя вольтметра**)**.

Установите на генераторе кнопкой *Channel* режим *CHB Alone* (канал B один). Нажмите кнопку *Wave* и установите синусоидальную форму напряжения (B00). Нажмите кнопку *Amplitude* и установите значение напряжения генератора 1 *Vpp* (*Um* = 0.5 В). Нажмите на кнопку *Frequency* и установите частоту генератора 15 кГц. Нажмите кнопку *CHB Output* (при этом кнопка засветится и напряжение с генератора поступит на вольтметр).

Проведите измерение среднеквадратического напряжения мультиметром и запишите результат в таблицу. Повторите измерения для напряжений, указанных в табл. 2.8. Для значений напряжения, меньших 0.5 В перейдите в милливольтовый диапазон измерения, почследовательно нажав кнопки *SHIFT и ACmV*.

*Таблица 2.8*

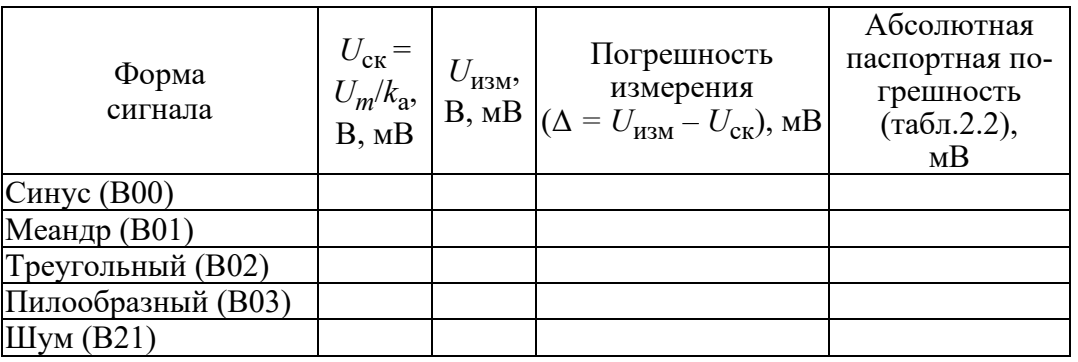

Рассчитайте погрешность измерения и предел абсолютной погрешности измерений напряжения, воспользовавшись данными табл. 2.2. При этом сначала определите установленное на генераторе среднеквадратическое значение напряжения *U*ск через коэффициенты амплитуды *k*а (см. табл. 2.7), для шума с равномерным распределением  $k_a = 1,733$ . Погрешность измерения - разность измеренного среднеквадратического значения и среднеквадратического напряжения, установленного на генераторе.

### Содержание отчета

Отчет должен содержать: таблицы результатов измерений по установленной форме с внесенными расчетами; графики экспериментальных измерений и расчетных зависимостей; краткие выводы.

### Контрольные вопросы

- 1. Перечислите преимущества цифровых вольтметров перед аналоговыми и приведите основные параметры цифровых вольтметров.
- 2. Какие параметры используют при измерении переменных напряжений?
- 3. Что представляют собой преобразователи среднеквадратического значения напряжения и как они работают?
- 4. Что представляют собой преобразователи средневыпрямленного значения напряжения и как они работают?
- 5. Что представляют собой преобразователи пикового значения напряжения и как они работают?
- 6. Чем обусловлена низкочастотная погрешность вольтметра пикового значения напряжения?
- 7. Что такое «открытый» и «закрытый» входы вольтметра и как их можно использовать?
- 8. Почему при разных значениях скважности импульсов меняется  $U_{\text{HHK}}$  в режиме закрытого входа, а при открытом входе остается постоянным?